## 4 Lesson plan using Microbits leds

The goal of the course is to create 5 functions and when you call them the message will appear is HAPPY NEW YEAR 2020. You can click the following link and create the game:

https://makecode.microbit.org/#editor

## First step

The first step is to create the function HAPPY. So you can go to blocks Math –advanced – functions-make function-edit function . You can name the function HAPPY and click DONE.

## Second step

You can drag and drop to the work environment the following commands:

**Show leds , pause (ms) 100,on start or forever, call HAPPY** to create the function HAPPY. Follows an example of the blocks.

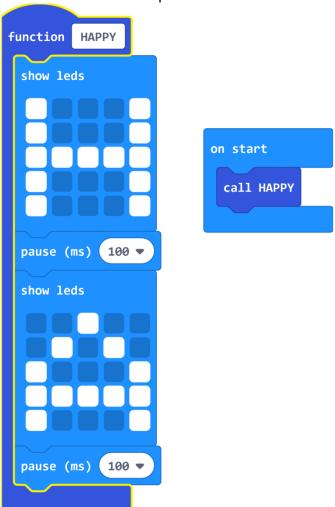

Editor: Goulitsa Paraskevi

At the end of each word you can put <u>a block of show leds without forming anything</u> and the block <u>pause (ms) 100</u> so that a gap can be insert- one pause from one word to another.

Challenge: You can create the other 4 functions in the same way.

You can share and publish your project.

Good Luck!!

Editor : Goulitsa Paraskevi